# **Food and Drug Administration**

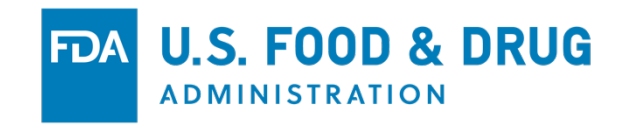

**CFSAN Online Submission Module (COSM)**

**New Dietary Ingredient Notification Step-by-Step Submission Guide**

# Introduction

This is a *Guide*. It is intended to help you quickly file a New Dietary Ingredient (NDI) Notification. It, therefore, contains enough information to complete a submission. If this is your first exposure to the CFSAN Online Submission Module it is highly recommended that you first review the CFSAN COSM Registration Guide. The Registration Guide is an official pre-cursor to this or any other Guide that is specific to a submission within the COSM system.

# **LOG IN TO THE CFSAN ONLINE SUBMISSION MODULE**

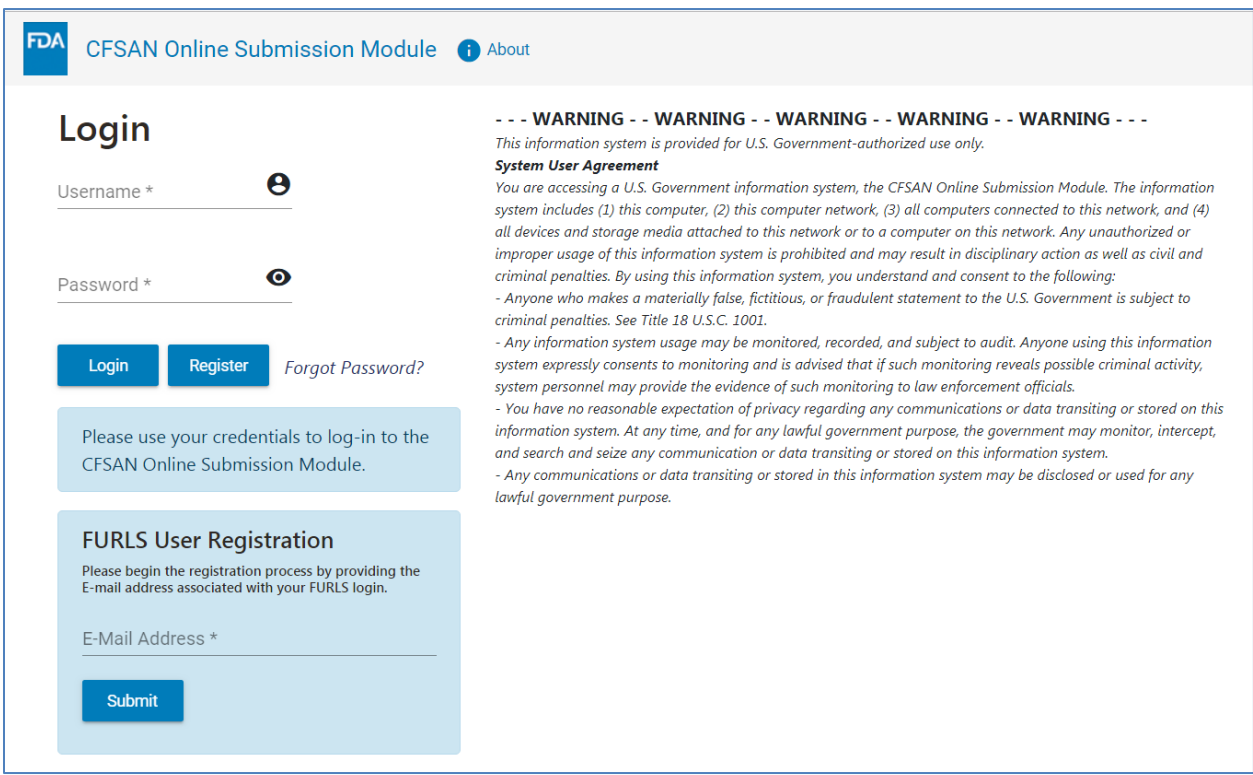

*Figure 1 : COSM Login Page*

Log in to the COSM by entering a Username and Password on the Login page (Figure 1). Click the "Login" button. The Home page for the COSM will appear [\(Figure 2\)](#page-2-0).

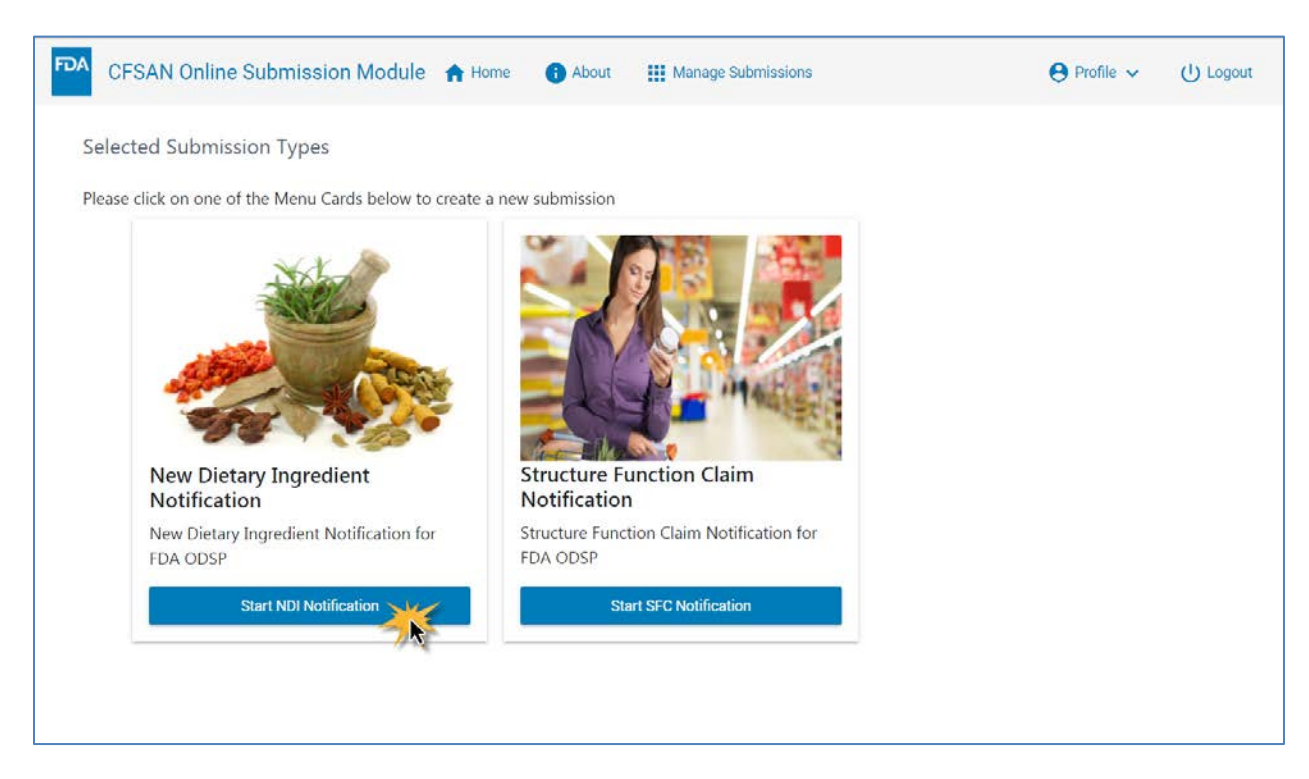

#### **COSM HOME PAGE**

<span id="page-2-0"></span>*Figure 2: Select NDI Notification*

Click the "Start NDI Notification" button to begin a New Dietary Ingredient Notification. The NDI Summary Page [\(Figure 3\)](#page-4-0) will appear.

# **NEW DIETARY INGREDIENT NOTIFICATION SUMMARY PAGE**

The Summary Page [\(Figure 3\)](#page-4-0) displays an overview of the sections that must be completed for the New Dietary Ingredient Notification. A unique tracking number is created for each NDI created. The Tracking Number is the unique identifier for the submission within the COSM. Please note that it is not the NDIN report number. Click on each "Update" button to complete the information relevant to the section. As each section is completed, COSM will return you to the Summary Page to complete the next section.

| FDA | CFSAN Online Submission Module A Home                      | About<br><b>III</b> Manage Submissions                                                                                                    |                                                                                                   | $\Theta$ Profile $\sim$ | (1) Logout |
|-----|------------------------------------------------------------|----------------------------------------------------------------------------------------------------|---------------------------------------------------------------------------------------------------|-------------------------|------------|
|     | Tracking Number: OLS_NDI_243<br><b>Contact Information</b> | <b>New Dietary Ingredient (NDI) Notification</b>                                                                                                    | Paperwork Reduction Act Notice<br>Form Approval: OMB No. 0910-0330<br>Expiration Date: 05/31/2021 |                         |            |
|     |                                                            | This section asks you to identify:<br>a. The Submitter of the notification<br>The submitter of the notification is the person or firm that submits the online notification to FDA. The submitter<br>could be a manufacturer or distributor of dietary ingredients or dietary supplements or it could be a person or<br>entity that submits the notification on behalf of a manufacturer or distributor, such as a consultant, law firm or<br>other agent of the manufacturer or distributor.<br>b. The Owner of the notification<br>The owner of the notification is the manufacturer or distributor by or on behalf of which the notification is being<br>submitted. In some cases the owner of the notification and submitter of the notification will be the same but in<br>others, such as when manufacturers and distributors hire an outside entity (attorney or consultant) to submit the<br>notification on their behalf, the notification owner and submitter will be different.<br>c. Contacts (primary and additional)<br>Contacts authorized to communicate with the FDA Contacts are people whom you designate to communicate<br>with the FDA about the notification. By listing someone as a contact in this section, you authorize FDA to contact<br>him or her with questions about the notification, updates on the status of the notification and any other matters<br>related to the notification. You must designate at least one person as the primary contact. We encourage you to<br>designate additional contacts in case the primary contact is not available, but that is optional. | Update                                                                                            |                         |            |
|     | <b>General Administrative Information</b>                  |                                                                                                    |                                                                                                   |                         |            |
|     |                                                            | This section asks for general administrative information pertaining to the New Dietary Ingredient Notification. This is<br>high-level information that gives us insight as to the nature and content of the notification itself.                                                                                                    | Undate                                                                                            |                         |            |
|     |                                                            | Description of New Dietary Ingredient and Dietary Supplement                                                                                                    |                                                                                                   |                         |            |
|     |                                                            | This section describes the new dietary ingredient and the dietary supplement containing the new dietary ingredient by<br>obtaining answers to specific questions regarding:<br>a. The type and name of the ingredient.<br>b. The serving form, serving size and conditions of use for the supplement.<br>c. A narrative describing the ingredients in the NDI.<br>d. Other information pertinent to the NDL                                                                                                    | Update                                                                                            |                         |            |
|     | <b>Safety Information Attachment</b>                       |                                                                                                    |                                                                                                   |                         |            |
|     |                                                            | In this section, you will download and fill in a safety information template describing the scientific information on which<br>you base your conclusion that the dietary supplement(s) containing the NDI will reasonably be expected to be safe.<br>Safety information means, among other things, information showing that the NDI is identical or related to substances<br>documented as having a history of use as food and/or to test articles used in safety studies. In addition, safety<br>information means documentation of history of use as food, and the results of safety studies, including genetic<br>toxicology studies, pharmacokinetic studies, animal toxicology studies and human clinical studies. The template asks for<br>details about the identity of the NDI, verification of that identity, information about history of use as food, and/or other<br>evidence relevant to the safety of the NDI and the dietary supplement. The template also asks for reprints or photo static<br>copies of all cited studies. After filling in the template, you will attach the completed safety information template file and<br>files containing the scientific publications cited in your notification.                                                                                                    | Update                                                                                            |                         |            |
|     | <b>Additional Attachments</b>                              |                                                                                                    |                                                                                                   |                         |            |
|     |                                                            | Additional attachments to the NOI notification are explained in this Section. Uploading labeling for the dietary<br>supplement containing the NDI will help FDA evaluate what conditions of use are being recommended or suggested. If<br>you are the manufacturer or distributor of the NDI and do not have access to labeling for the dietary supplement(s) in<br>which the NDI will be used, please upload the labeling of the bulk NDI.                                                                                                    | Update                                                                                            |                         |            |
|     | <b>Review Notification</b>                                 |                                                                                                    |                                                                                                   |                         |            |
|     |                                                            | Review your submission in its entirety. Modify, update or make corrections as necessary before certifying your<br>submission.                                                                                                    | Review                                                                                            |                         |            |
|     | <b>Signature and Certification</b>                         |                                                                                                    |                                                                                                   |                         |            |
|     |                                                            | The accuracy of the statements you make in this submission should reflect your best prediction of the anticipated facts<br>regarding the chemical substance described herein. Any knowing and willful misinterpretation is subject to criminal<br>penalty pursuant to 18 U.S.C. 1001. The notifying party certifies that the information provided herein is accurate and<br>complete to the best of his/her knowledge.                                                                                                    | Update                                                                                            |                         |            |
|     | <b>Final Submission</b>                                    |                                                                                                    |                                                                                                   |                         |            |
|     |                                                            | · All fields in these documents are entered correctly and submitted.<br>· Also included all the files and documents required.<br>. Also followed all the terms and conditions while filling the forms.<br>Please ensure that all the above sections are complete before attenuating to submit your potification                                                                                                    | Send to PDA                                                                                       |                         |            |
|     |                                                            |                                                                                                    |                                                                                                   |                         |            |

<span id="page-4-0"></span>*Figure 3: NDI Summary Page*

### **CONTACT INFORMATION SECTION**

The Contact Information Section allows you to enter or select multiple contacts for the NDIN. Contact information may be typed directly into the form or a contact may be selected from your Contacts list. Your Contacts list is explained in the CFSAN Online Submission Module Registration Guide.

Below is a list of the Contact field names and their descriptions. Mandatory fields are shown with an asterisk (\*).

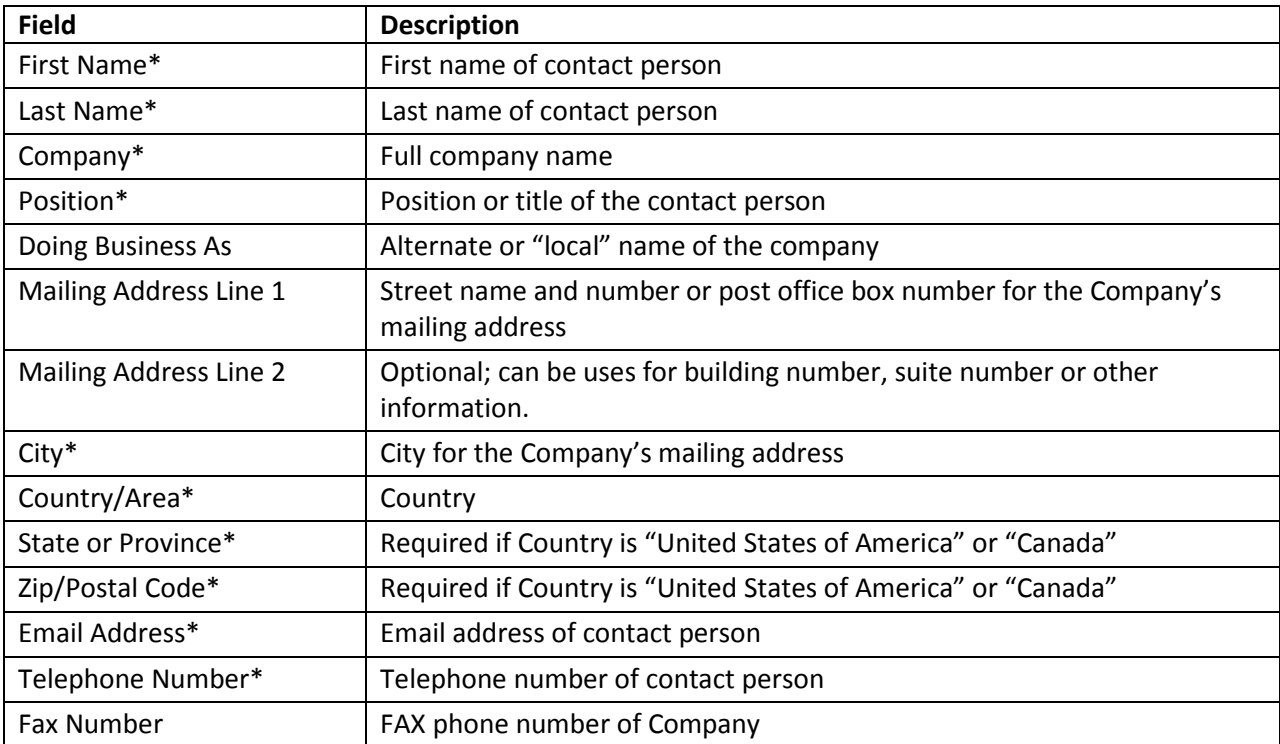

*Table 1: Field Names and Descriptions for Contact*

To add one or more contacts to your NDI, click the "Update" button next to the Contact Information heading on the NDI Summary Page. The Contact Information section appears [\(Figure 4\)](#page-6-0).

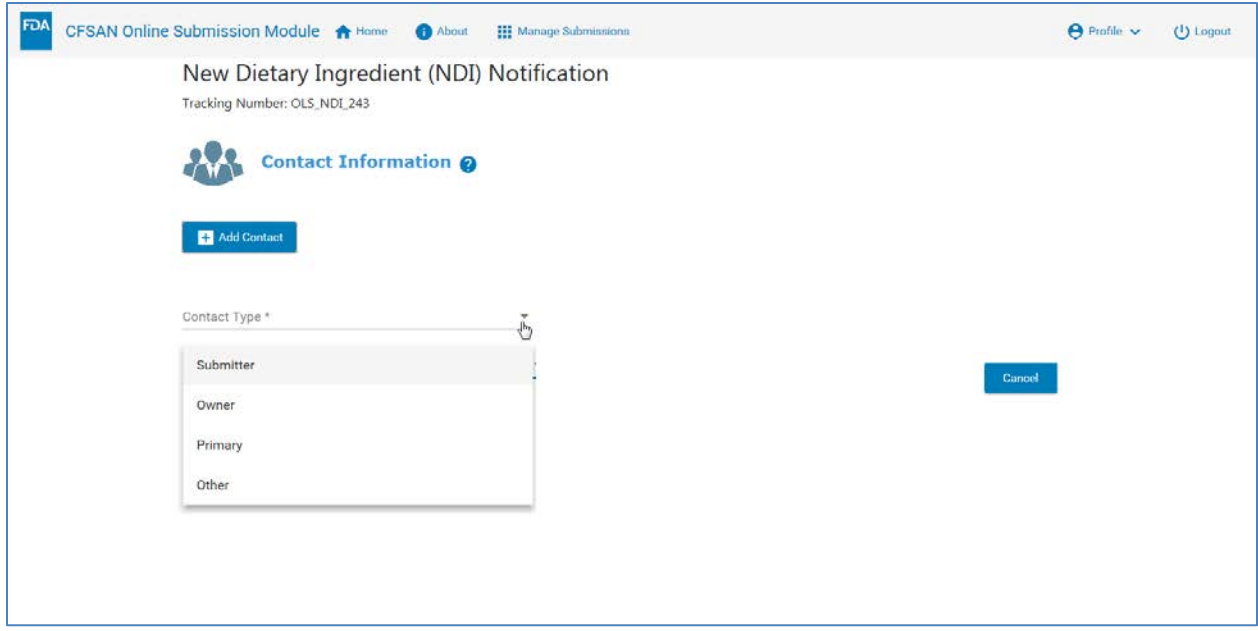

<span id="page-6-0"></span>*Figure 4: Select Contact Type*

Click the "Add Contact" button to add a new contact. Click the "Contact Type" listbox arrow indicator. Select from one of the contact types that appear. The "Primary", "Owner" and "Submitter" contact types are mandatory. You will be prompted to add each contact type until each of those contacts has been added. The "Other" contact type is optional.

Select a Contact from the list of contacts [\(Figure 5\)](#page-7-0). The remaining contact information will be automatically completed. All fields are modifiable, however, changes made on this screen will not affect entries in your contacts list.

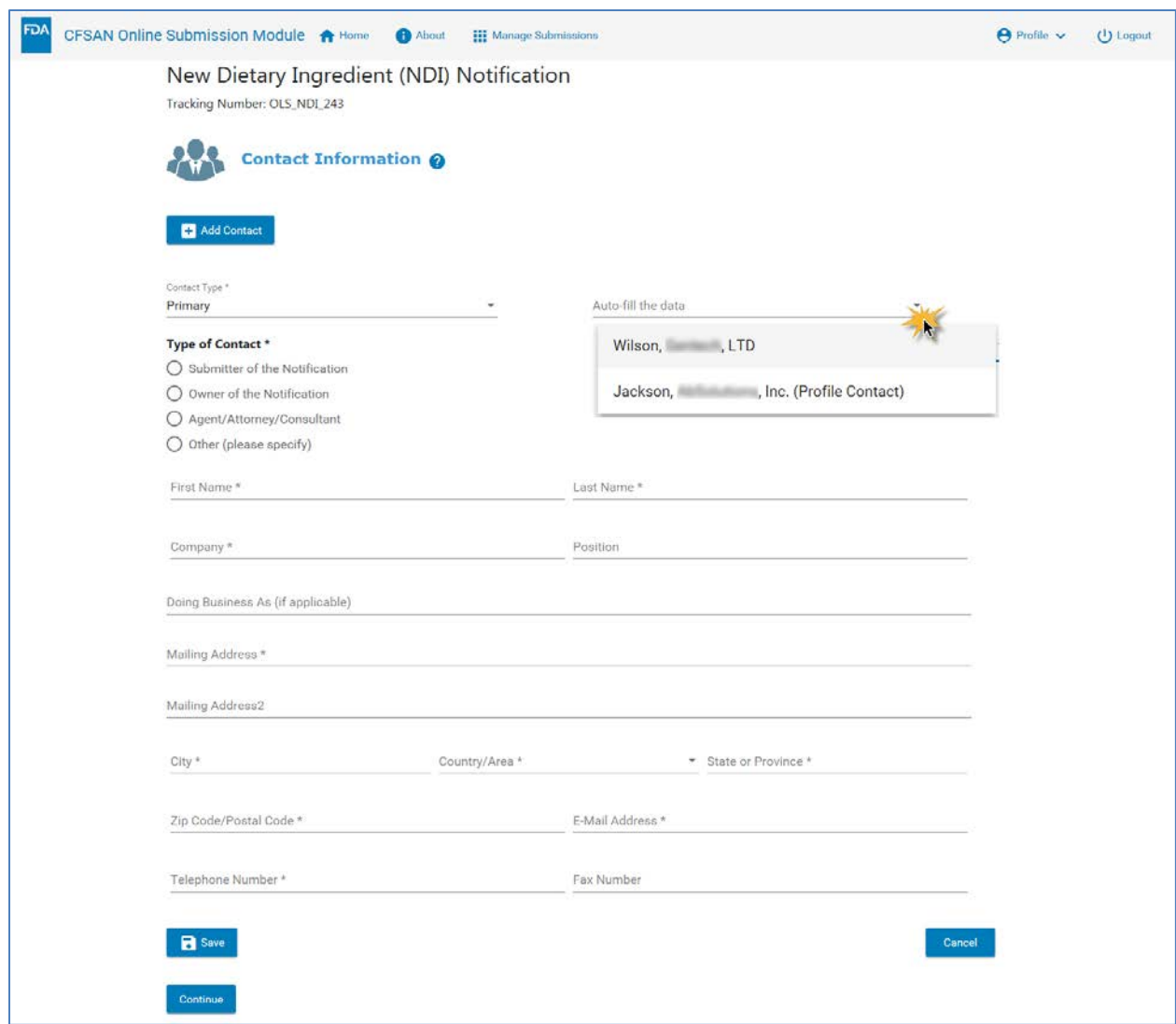

#### <span id="page-7-0"></span>*Figure 5: Select the Contact from Contacts List*

Select the additional "Type of Contact" from the circular "radio" buttons or the square multi-select buttons. [Table 2](#page-7-1) shows the selections available.

#### <span id="page-7-1"></span>*Table 2: Contact Type Selection Choices*

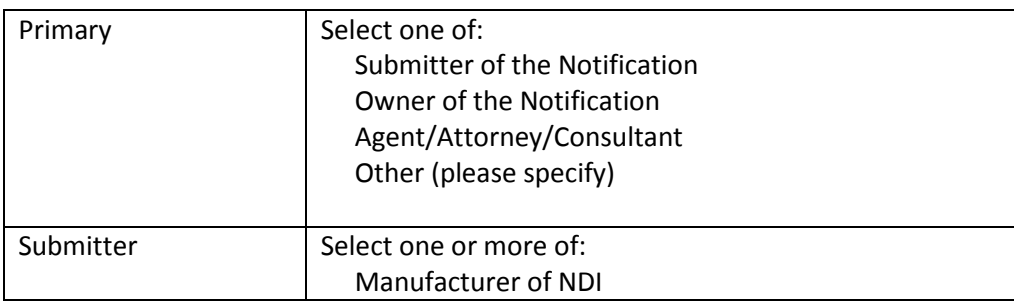

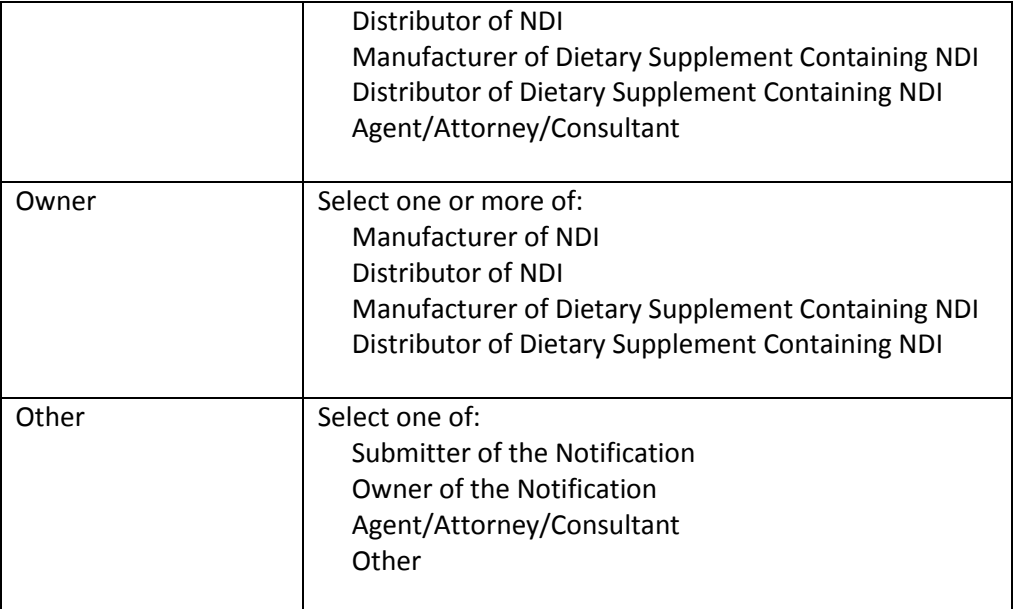

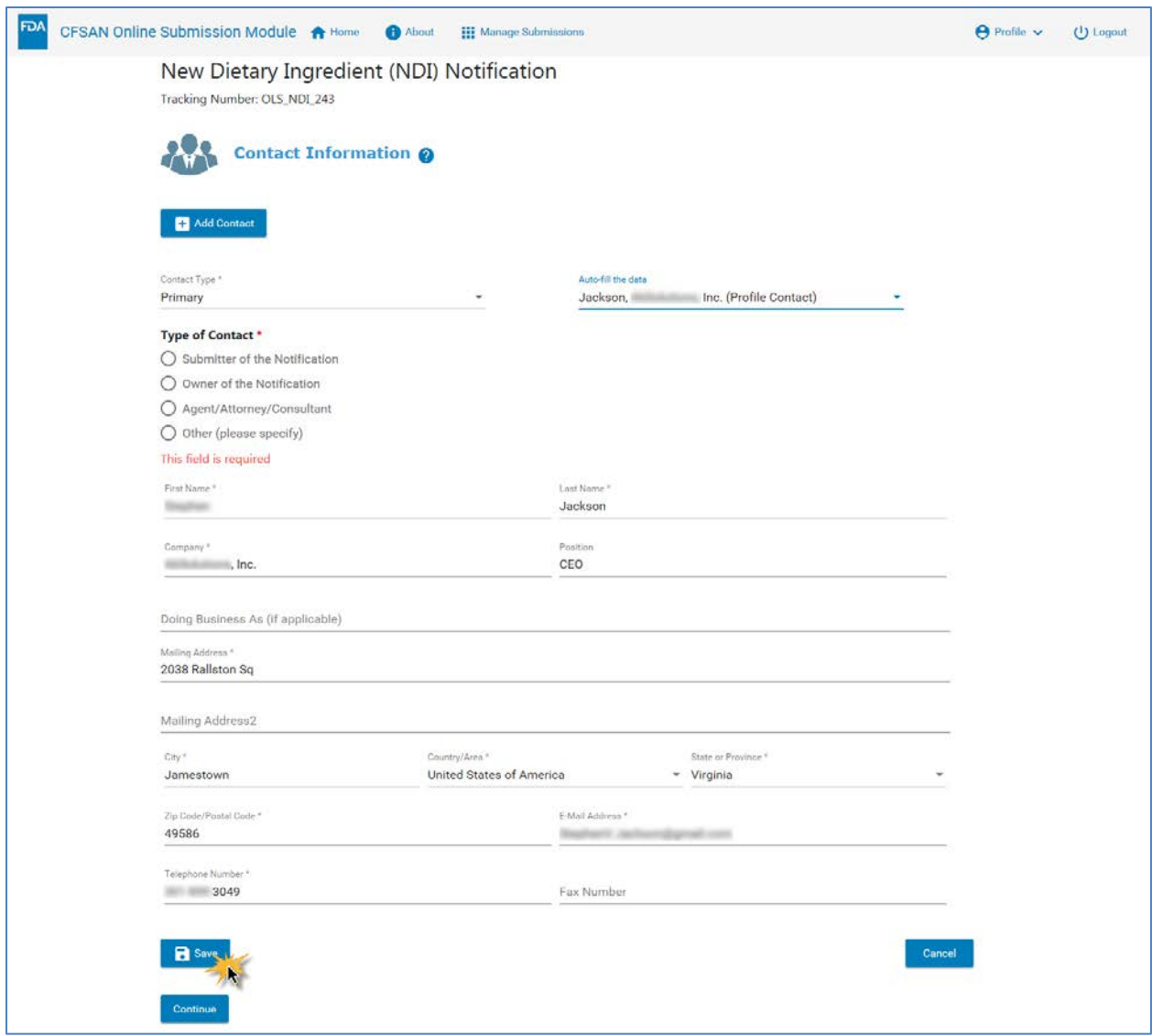

<span id="page-9-0"></span>*Figure 6: Complete the Contact Selection*

Click the "Save" button when done as shown i[n Figure 6.](#page-9-0) *After* clicking the "Save" button, click the "Add Contact" button to insert an additional contact or click the "Continue" button to exit the Contact Information section [\(Figure 7\)](#page-10-0).

| Type      | Name    | Address                                     | Action |   |
|-----------|---------|---------------------------------------------|--------|---|
| Primary   | Jackson | 2038 Rallston Sq, Jamestown, VA, 49586, USA |        | ū |
| Submitter | Wilson  | PO Box 8402, Ewock, WI, 88444, USA          | ∕      | ū |

<span id="page-10-0"></span>*Figure 7: Completed Contact Information Section*

## **GENERAL ADMINISTRATIVE INFORMATION SECTION**

The General Administrative Information section captures information about the submission and required components.

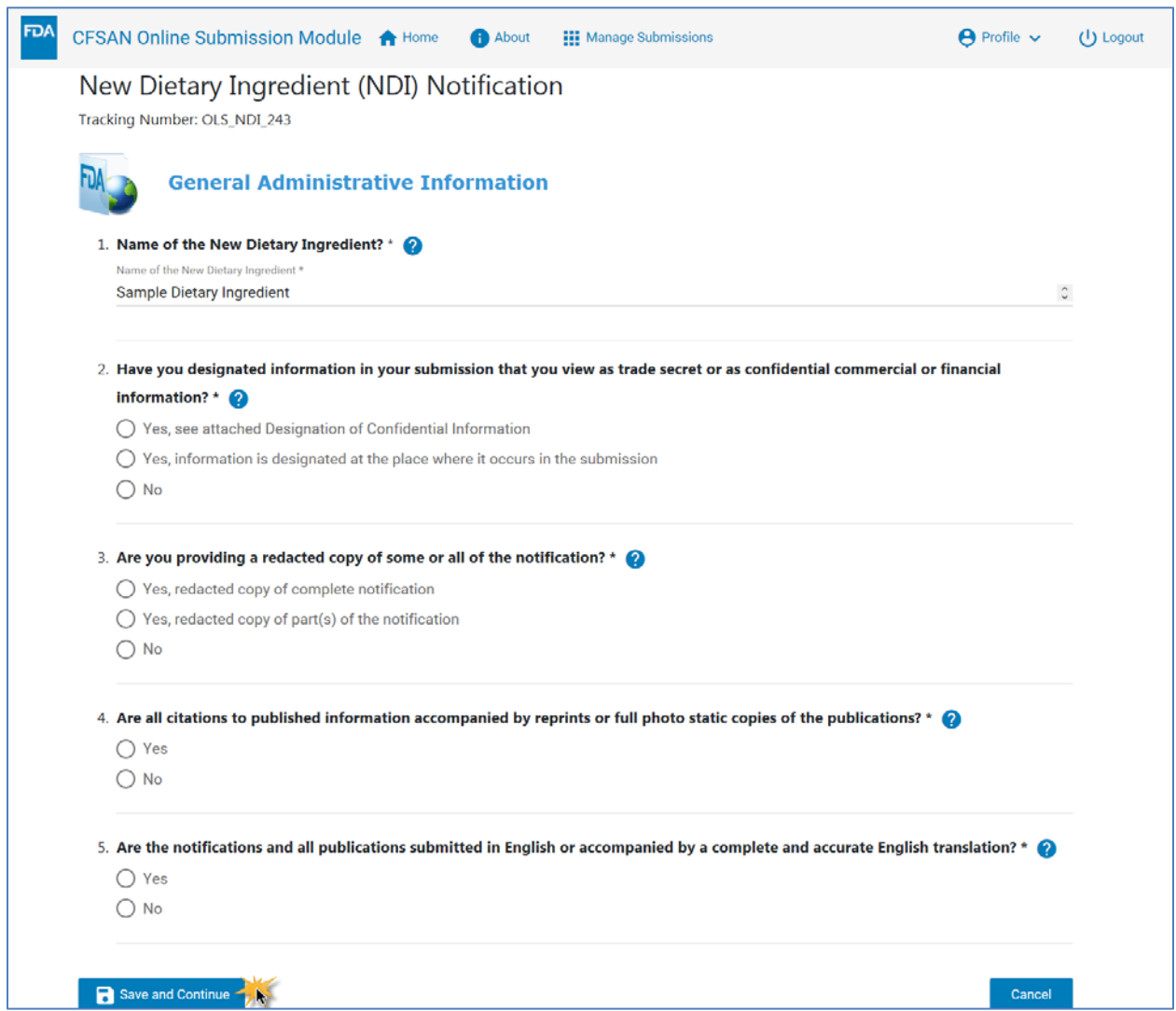

*Figure 8: General Administrative Information*

All fields in this section are mandatory. Se[e Table 3](#page-11-0) for the list of fields and their descriptions for the General Administrative Information section.

<span id="page-11-0"></span>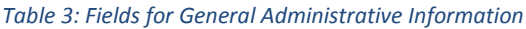

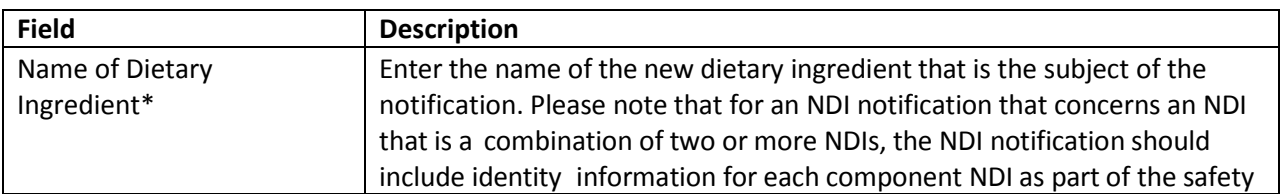

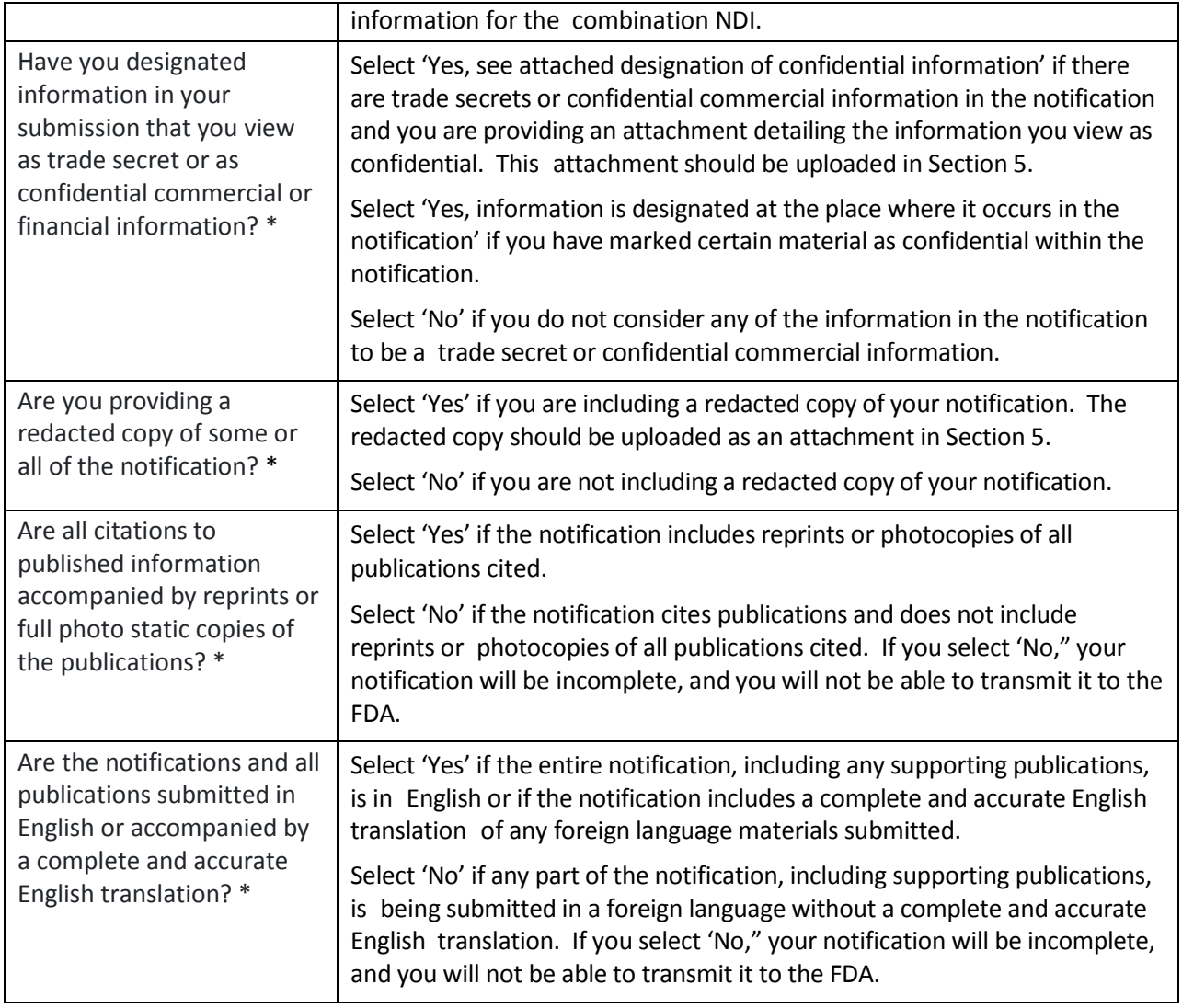

# **DESCRIPTION OF NEW DIETARY INGREDIENT AND DIETARY SUPPLEMENT**

This section asks for detailed information about the dietary ingredient such as a description of the ingredient, it's uses, possible trade names, dosing and serving suggestions.

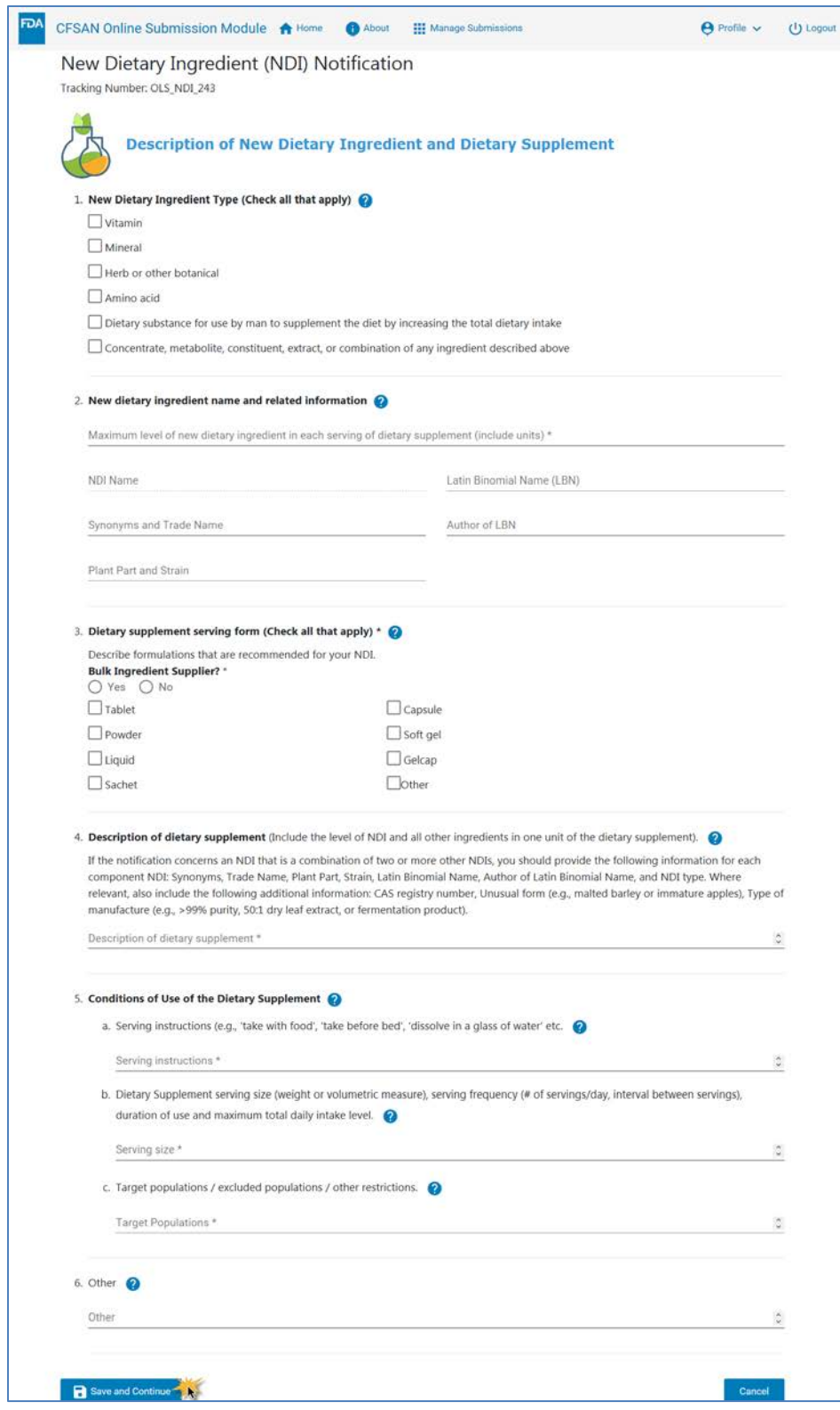

*Figure 9: Description of New Dietary Ingredient*

Complete the fields on this page as necessary. Not all fields are mandatory. Mandatory fields are marked with an asterisk (\*). The fields and their descriptions are discussed in the table below.

| <b>Field</b>                                                                                               | <b>Description</b>                                                                                                    |  |  |  |
|----------------------------------------------------------------------------------------------------|----------------------------------------------------------------------------------------------------|--|--|--|
| New Dietary Ingredient<br><b>Type</b><br>(Check all that apply)                                            | Select the dietary ingredient type to which the new dietary ingredient that<br>you wish to introduce belongs using the definitions provided. By selecting<br>an ingredient type, you are designating the regulatory status. (See section<br>201(ff)(1) of the FD&C Act (21 U.S.C 321(ff)(1)).                                                                                                    |  |  |  |
|                                                                                                    | More than one category may apply; e.g., for broccoli extract you would<br>check the "herb or other botanical, "dietary substance," and "concentrate,<br>metabolite, constituent, extract, or combination" boxes.                                                                                                    |  |  |  |
| Maximum level of new<br>dietary ingredient in each<br>serving of dietary<br>supplement *                   | Enter the maximum level of the NDI (including units of measurement) in a<br>serving of the dietary supplement, if your notification applies to a specific<br>dietary supplement. If you are a bulk supplier or if your notification is<br>intended to cover dietary supplements at a range of doses, enter the<br>maximum level of the NDI (including units of measurement) per serving<br>that you have concluded will reasonably be expected to be safe under the<br>conditions of use described in the notification. |  |  |  |
| <b>NDI Name</b>                                                                                            | The NDI name that was entered in the General Administration Information<br>Section will be pre-populated here. This field cannot be modified by the<br>user. If this name is not correct the user should return to the General<br>Administration Information section and change it there.                                                                                                    |  |  |  |
| Synonyms and Trade Name                                                                                    | List the trade name(s) of the NDI and any synonyms for the NDI (other<br>names under which the NDI is known) that could be used to search the<br>scientific literature about the safety of the NDI.                                                                                                    |  |  |  |
| Plant Part and Strain<br>(Mandatory if New Dietary<br>Ingredient Type is "Herb or<br>other botanical")     | The plant part and plant strain from which the NDI is taken. (For microbial<br>NDIs, enter the microbial strain.)                                                                                                    |  |  |  |
| Latin Binomial Name (LBN)<br>(Mandatory if New Dietary<br>Ingredient Type is "Herb or<br>other botanical") | The LBN of the NDI                                                                                                    |  |  |  |
| Author of LBN<br>(Mandatory if New Dietary<br>Ingredient Type is "Herb or<br>other botanical")             | The Author of the LBN                                                                                                    |  |  |  |
| Dietary supplement serving<br>form *<br>(Check all that apply)                                             | Select the form of the dietary supplement containing the NDI. If the NDI<br>will be an ingredient of dietary supplements in more than one form, select<br>all forms that apply. If the form of your dietary supplement is not listed,<br>select 'Other' and describe the form in the text box provided.                                                                                                    |  |  |  |
| Description of the dietary                                                                                 | List the names and levels of all ingredients in each dietary supplement                                                                                                    |  |  |  |

*Table 4: Field Names and Descriptions for the Description of New Dietary Ingredient*

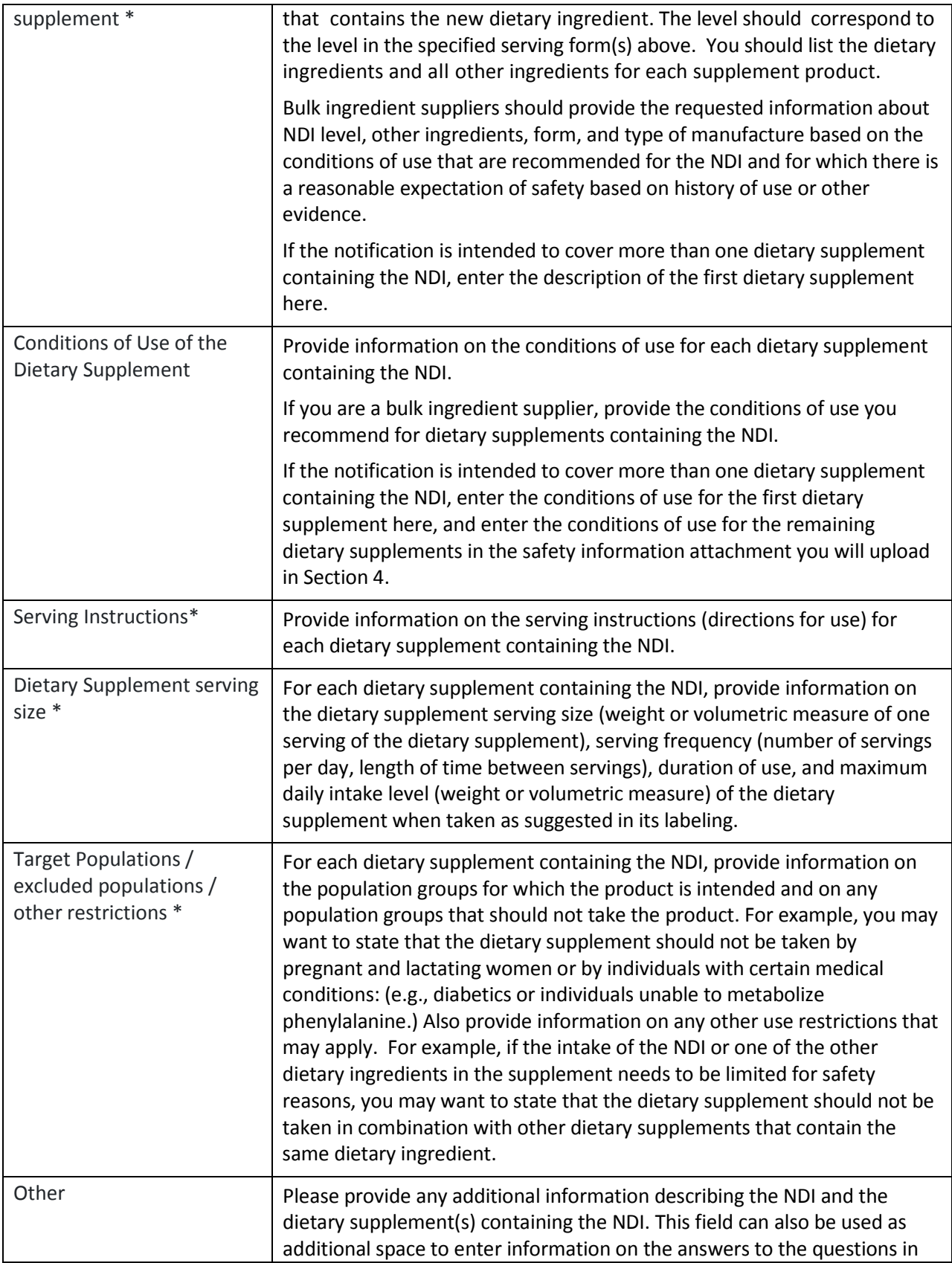

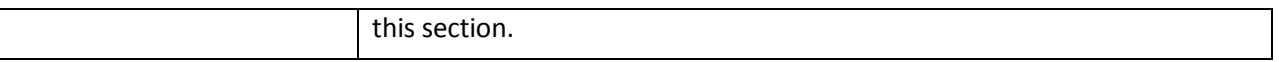

#### **SAFETY INFORMATION ATTACHMENT**

The Safety Information Attachment section allows the user to download a template for the Safety Attachment. The download is not mandatory if the user has downloaded it previously. Uploading a completed Safety Attachment is mandatory, however. This section only allows one document to be uploaded.

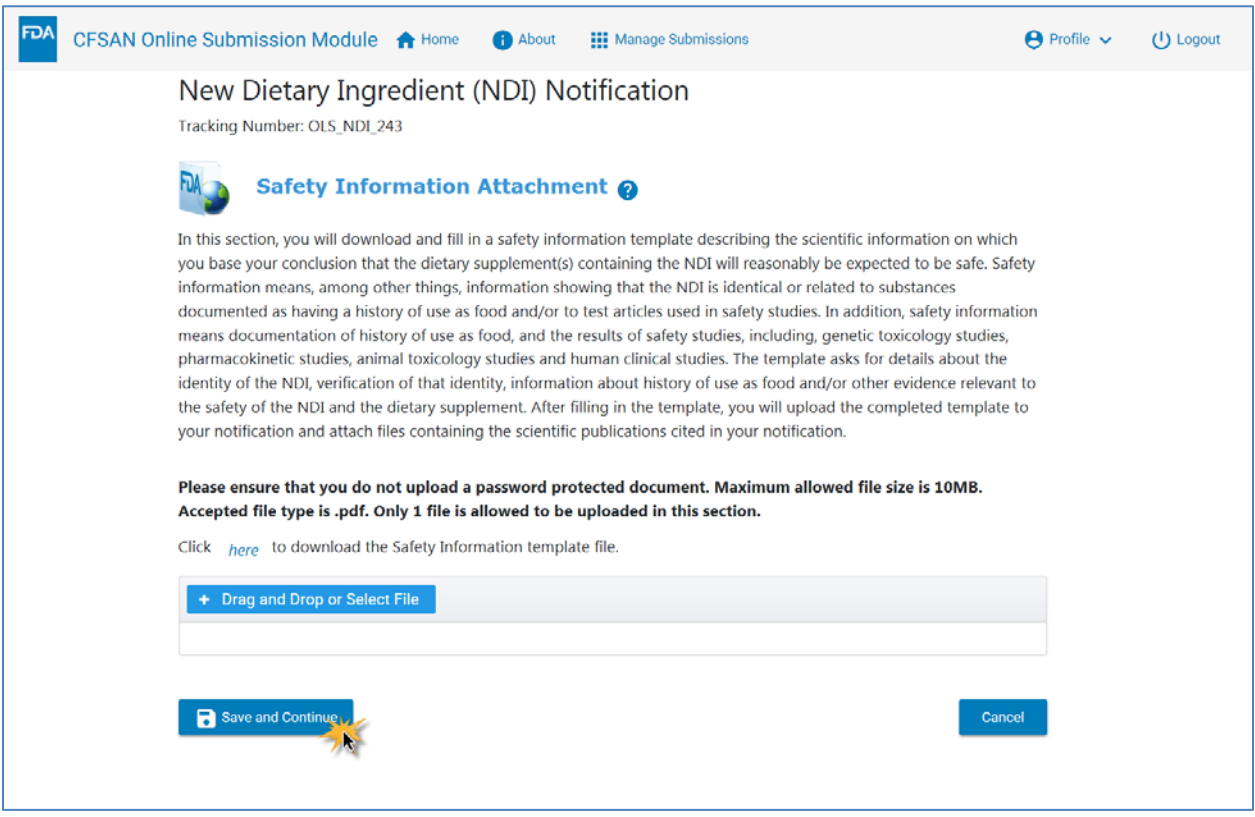

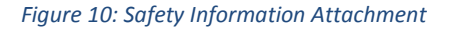

**Step-1:** To download the template file for entering your safety information, click on the blue link in the sentence "Click **here** to download the Safety information template file."

**Step-3**: Save the completed Safety Narrative to your computer in one of the supported file formats. For security reasons, please save or convert all files to .pdf format prior to uploading. Please remove any protections or restrictions from these documents.

**Step-4:** You may find it advantageous to combine the completed Safety Narrative with the files containing referenced documents into one large document and upload the one file in this section.

Should you choose to create and attach one large file here, which includes the Safety Narrative and associated reference documents, the next section, "Additional Attachments", may be skipped.

**Note:** Please ensure that uploaded documents are *not* password protected. The maximum allowed file size is 10MB. The only accepted file type is .pdf. Only 1 file may be uploaded in this section.

Alternatively, you may attach the Safety Narrative document here and attach all files containing referenced documents separately in the "Additional Attachments" section.

**Step-5** Once you have completed this section click the "Save and Continue" button to return to the NDI summary page.

+ Drag and Drop or Select File Two ways to attach documents: ents  $\blacktriangleright$ My Documents hare with New folder **Click and Select** ve Cloud Files **Documents library** iii. wnloads My Documents Recent Places or Name Desktop  $\circ$   $\circ$ **Libraries**  $\mathbf{C}$  and  $\mathbf{C}$ Documents  $x + y$ **Drag and Drop** My Documents  $W$ Public Documents  $\mathbf{w}$   $\in$ Music  $W$  |  $\sqrt{2}$  $\rightarrow$  Pictures W Subversion Adobe U. Videos  $\blacksquare$  $W$ + Drag and Drop or Select File Computer  $\overline{w}$   $\overline{c}$  $\mathbf{w}$ Adobe cle.Bin  $w$ d1cd7dd751092b24e6e White Adobe  $e$ -tomcat-8.0.26 WE I  $A$   $F$ 

 $6/3/$ 

 $6/20/$ 

 $9/16/2$ 

 $3/11/2$ 

 $12/8/2$ 

 $3/19/20$ 

 $9/29/20$ 

 $12/17/2$ 

 $2/10/2$ 

 $8/1/2$ 

 $\Delta l^2$ 

There are two ways to submit your attachments as shown in [Figure 11.](#page-17-0)

<span id="page-17-0"></span>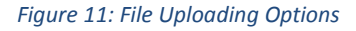

You can click on the blue "Drag and Drop or Select File" button. Your local File Select dialog box will open and you can select the file in the traditional way.

Or you can open the folder containing the file and, using the mouse, "drag" the file from the folder to the area just under the blue button. When you release the mouse button the file will be loaded into the Safety Information Attachment section.

# **ADDITIONAL ATTACHMENTS**

*This is an optional section.* In this section, you may upload all referenced materials used as a basis for concluding that the new dietary ingredient (NDI) or dietary supplement(s) containing the NDI are reasonably expected to be safe.

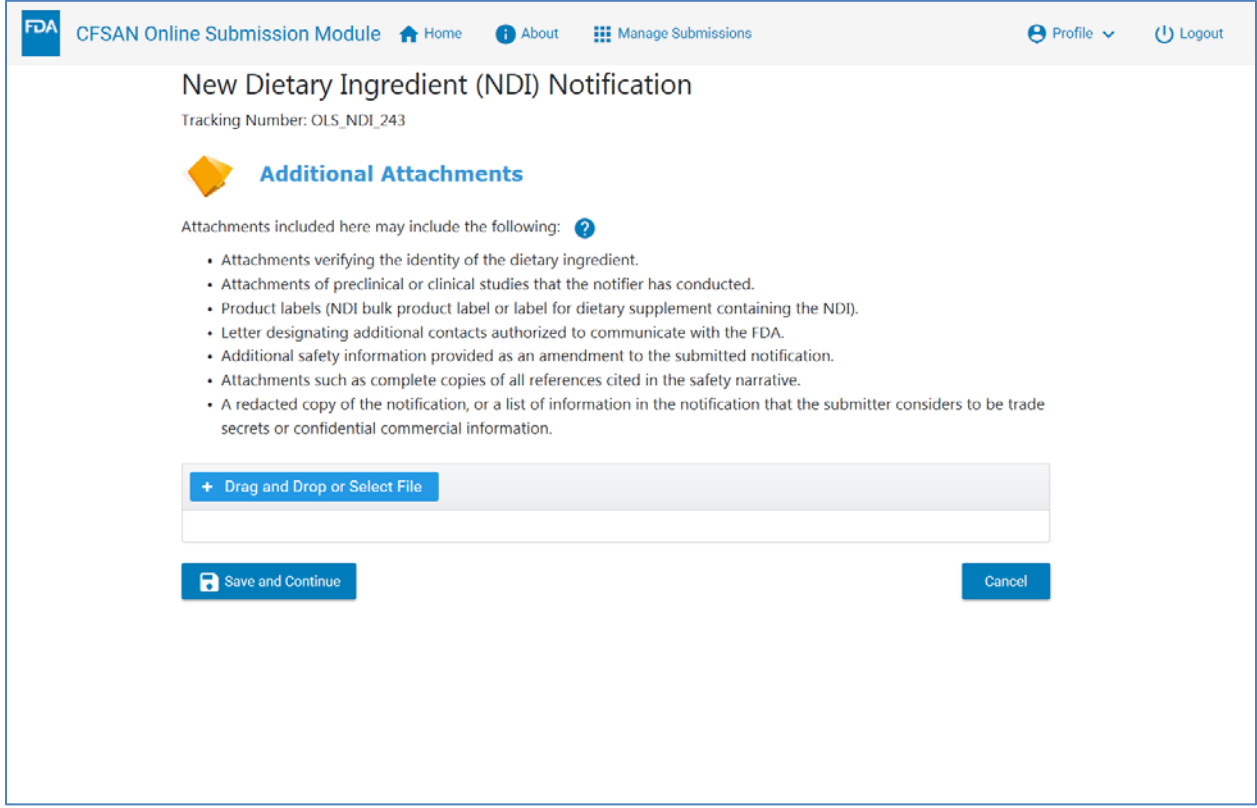

*Figure 12: Additional Attachments*

Additional attachments to the NDI are explained in the Safety Information Attachment section. Uploading labeling for the dietary supplement containing the NDI will help FDA evaluate what conditions of use are being recommended or suggested.

If the user is the distributor or manufacturer of the NDI and does not have access to labeling for the dietary supplement(s) in which the NDI will be used, the user is advised to upload the labeling of the bulk NDI.

Clearly identify the attachments with appropriate descriptive file names (for example, first author, year and title, or citation number), making sure a reviewer can connect a citation with the reference document. Number the pages in each attachment consecutively.

Once the user has completed this section they can click the "Save and Continue" button to return to the Summary page.

# **REVIEW NOTIFICATION SECTION**

In this section, you are given the opportunity to review all data elements for this NDI Notification [\(Figure](#page-20-0)  [13\)](#page-20-0). You can return to the individual sections in the Summary page to make edits and corrections by clicking the "Edit" button for the relevant Section.

After making corrections for the Section click the "Save and Continue" button to be returned to the Review Notification page.

You may print the Summary page by clicking the "Print" icon near the top of the page.

Click the "Continue" button to be returned to the Summary page.

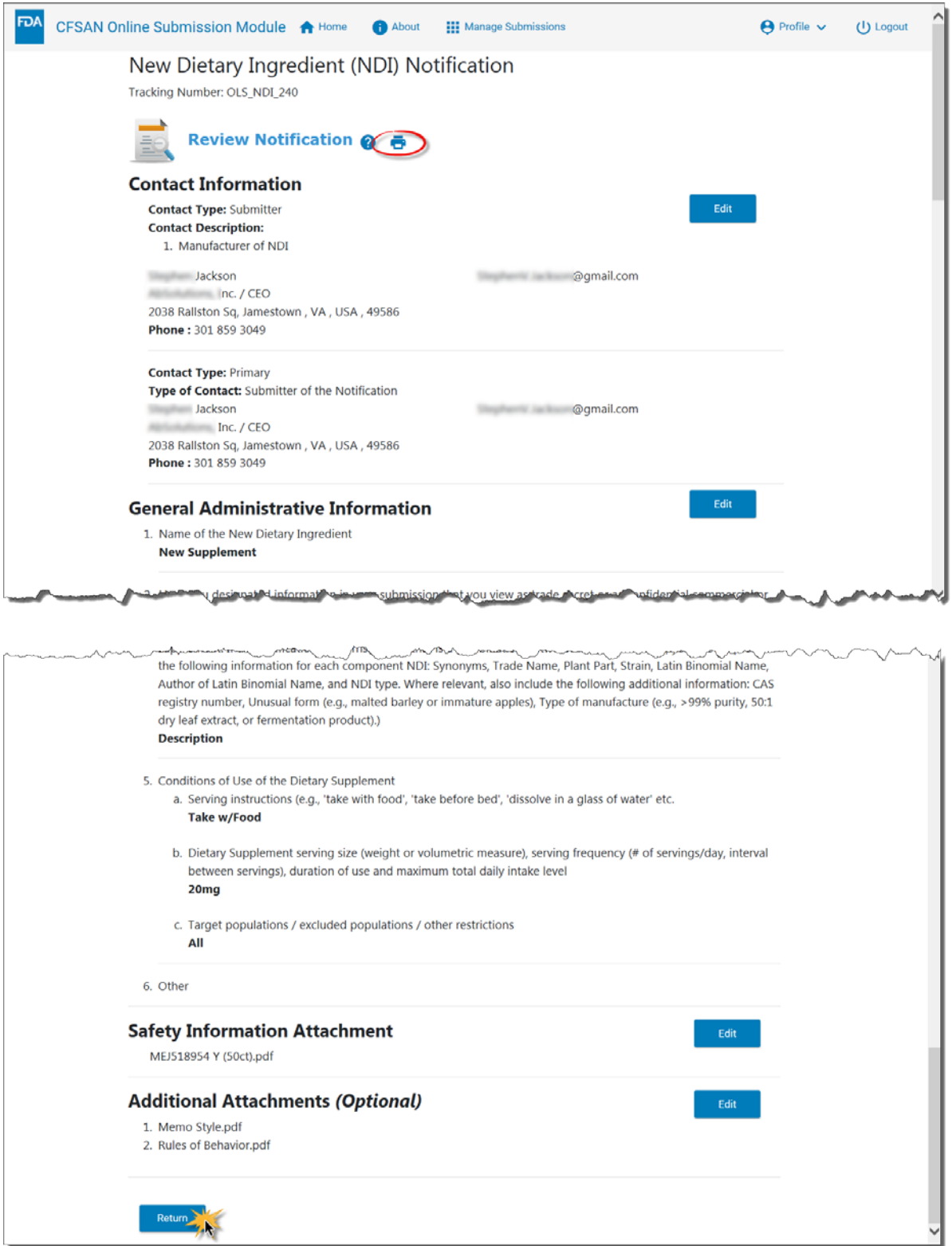

<span id="page-20-0"></span>*Figure 13: Review Notification (Close up)*

# **SIGNATURE AND CERTIFICATION SECTION**

This section allows you to affix the name and title of a responsible individual to the submission. The responsible individual has the authority to speak on behalf of the submission and answer questions regarding the dietary ingredient. The section must be completed to submit the notification to the FDA.

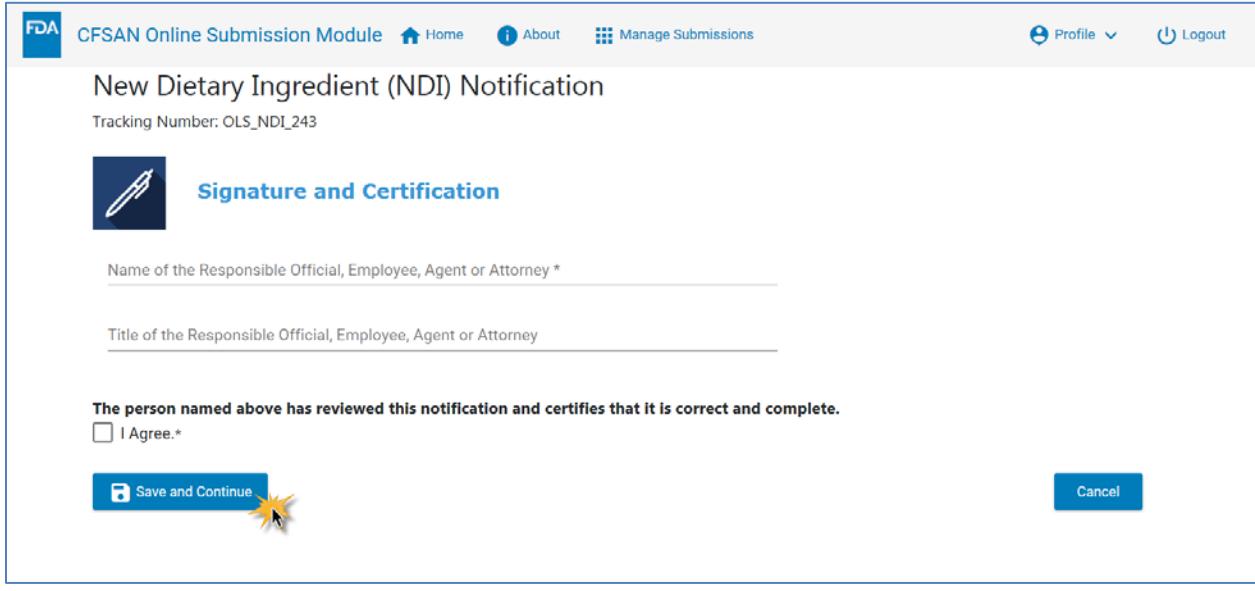

*Figure 14: Signature and Certification*

Field names and descriptions are shown in [Table 5.](#page-21-0)

<span id="page-21-0"></span>*Table 5: Signature and Certification Field Descriptions*

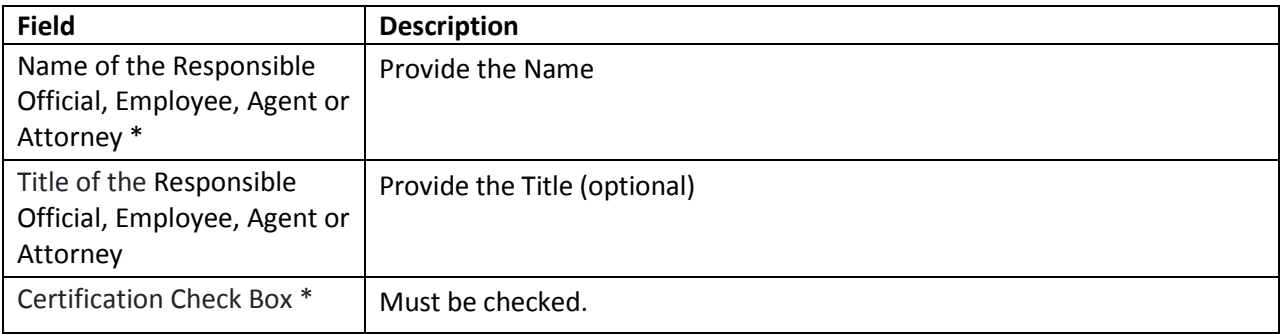

# **SUBMITTING THE COMPLETED NEW DIETARY INGREDIENT NOTIFICATION**

When the NDI is completed, the Summary page will display a check mark to the right of each section as shown in [Figure 15.](#page-22-0) You can edit and review all sections.

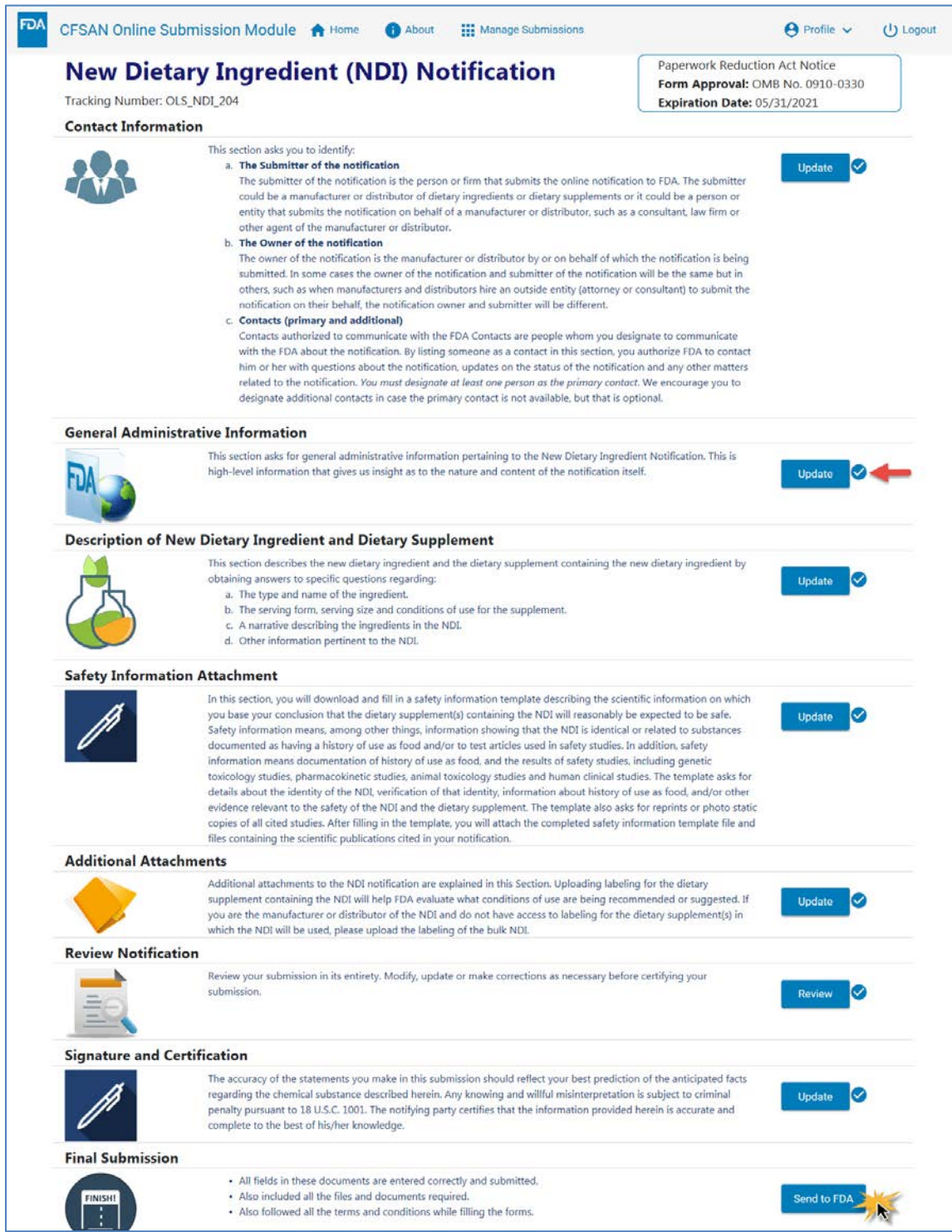

<span id="page-22-0"></span>*Figure 15: Ready to Submit*

After the Signature and Certification Section is completed, the notification is ready for Final Submission. Once you select 'Send to FDA,' you will no longer be able to edit any data entered in the submission.

When the you click the "Send to FDA" button, the data and documents will be submitted to FDA and a confirmation page will appear [\(Figure 16\)](#page-23-0).

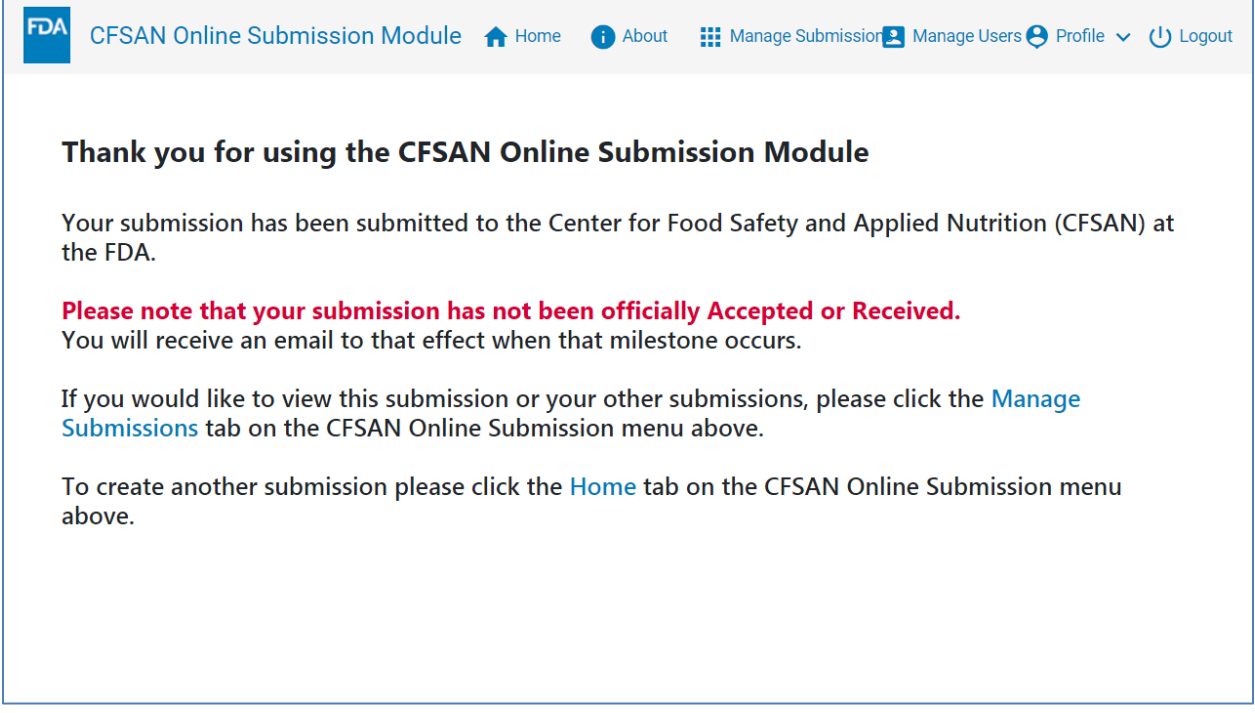

#### <span id="page-23-0"></span>*Figure 16: Submission Confirmation Page*

The Confirmation page displays the tracking number that uniquely identifies your submission within the COSM. This is not to be confused with the NDIN report number. You will be contacted via email when the submission has undergone a preliminary review. The email will contain the official NDIN report number.

This is the end of the NDI submission process. You may click the "Home" menu item to return to the Home page where another submission may be initiated, or you may click the "Manage Submissions" menu item to see the list of all submissions that you have created.

### **MANAGE SUBMISSIONS**

The Manage Submissions page [\(Figure 17\)](#page-24-0) gives information about all your submissions. The Tracking Number is the unique identifier for each submission. The Title will be the name of the NDI as reported in Question 1 of the General Administrative Section of the form. The Modified Date is the date and time the submission was last updated by the user. The status will display "Draft" or "Submitted". Submissions in Draft status are available for update. Updates to draft submissions may be initiated by clicking the "Pencil" icon under the "Action" heading. Submissions in Draft status may be deleted by clicking the red "Trashcan" icon under the "Action" heading. Those that say "Submitted" have been sent to the FDA. They can no longer be updated but the contents of the submission can be viewed by clicking the "eye" icon under the "Action" heading.

|                        | <b>■ Manage Submissions ●</b>          |                                     |                  |                          |               |                |  |
|------------------------|----------------------------------------|-------------------------------------|------------------|--------------------------|---------------|----------------|--|
| <b>Tracking Number</b> | Title                                  | Modified Date J                     | <b>Status</b>    | <b>Submission Number</b> | <b>Action</b> |                |  |
| OLS_SFC_2250           | <b>Brand Supplement</b>                | Jun 28, 2019, 5:44:46 PM            | <b>SUBMITTED</b> | SFC 2019-000053          | $\bullet$     |                |  |
| OLS_NDI_2269           | American Pawpaw                        | May 28, 2019, 11:57:42 AM SUBMITTED |                  |                          | $\bullet$     |                |  |
| OLS_NDI_2268           | Valerian Root                          | May 28, 2019, 11:40:29 AM SUBMITTED |                  |                          | $\bullet$     |                |  |
| OLS_FCN_2243           |                                        | May 7, 2019, 11:34:21 AM DRAFT      |                  |                          |               | ∕∎             |  |
| OLS_NDI_2251           | Ashwagandha                            | May 1, 2019, 2:18:32 PM             | <b>SUBMITTED</b> |                          | $\bullet$     |                |  |
| OLS_NDI_2249           |                                        | Apr 29, 2019, 8:02:42 PM            | DRAFT            |                          |               | ∕∎             |  |
| OLS_SFC_2241           |                                        | Apr 17, 2019, 2:10:38 PM            | DRAFT            |                          |               | n              |  |
| OLS_SFC_2239           |                                        | Apr 11, 2019, 10:06:45 AM DRAFT     |                  |                          |               | ∕∎             |  |
| OLS_NDI_2238           |                                        | Apr 8, 2019, 1:40:48 PM             | DRAFT            |                          |               | $\blacksquare$ |  |
| OLS_SFC_2236           | Millennium Herbal Osha<br>Root Extract | Apr 3, 2019, 11:53:54 AM            | <b>SUBMITTED</b> | SFC 2019-000014          | $\bullet$     |                |  |

<span id="page-24-0"></span>*Figure 17: Manage Submissions Page*

# **CONCLUSION**

This concludes the NDI Step-by-Step Submission Guide.